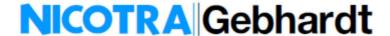

# NG FAN CONFIGURATOR

# **Operating Manual**

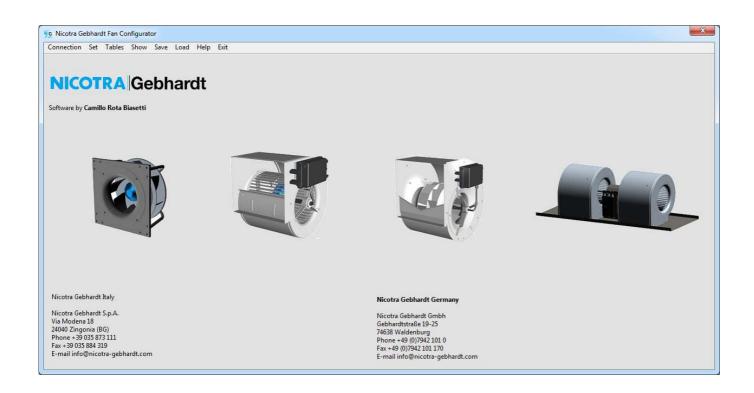

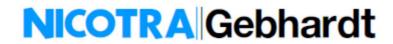

### **TABLE OF CONTENTS**

| DESCRIPTION AND REQUIREMENTS           | 3  |
|----------------------------------------|----|
| ND USER LICENSE AGREEMENT              | 3  |
| EULA CONTENT                           |    |
| OFTWARE MENU                           |    |
|                                        |    |
| /IENU ITEMS                            | 5  |
| CONNECTION                             | 5  |
| Cable Connection                       | 5  |
| Connection through RS485 cable         |    |
| Connection through RS232 OFFLINE cable | 5  |
| Bluetooth Connection                   | 5  |
| SET                                    | 6  |
| Fan Type                               |    |
| Operating Mode                         |    |
| Registers                              |    |
| Password                               |    |
| TABLES                                 |    |
| Holding Registers                      |    |
| Input Registers                        |    |
| Log Record                             |    |
| Show                                   |    |
| Performance                            |    |
| Variables                              |    |
|                                        |    |
| CLOSED LOOP PID                        |    |
| Alarms                                 |    |
| Driver alarms                          |    |
| Registers Status                       |    |
| Checks Warnings                        |    |
| General Info                           |    |
| SAVE                                   |    |
|                                        |    |
| Fan Configuration                      |    |
| Log File                               |    |
| Registers Comparison                   |    |
| LOAD                                   |    |
| Fan Configuration                      |    |
| Firmware upgrade                       |    |
| Software Update                        | 13 |
| HELP                                   | 13 |
| NIANCING THE MENULITEMS                |    |

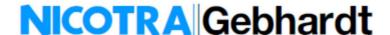

### **Description and Requirements**

The NG Fan Configurator is a freeware tool that can be used to check and configure the Nicotra||Gebhardt EC fans (DDMP, RDP, FDP and PFP) available on the website <a href="http://www.nicotra-gebhardt.com">http://www.nicotra-gebhardt.com</a>.

It runs only on a Windows operating system from 10 version onwards with a hard disk available space of 300MB.

For the connection between the computer and the driver of the fan it is necessary to use an USB to 485 or an USB to 232 converter (OFFLINE cable, refer to the fan manual for more detail).

After downloading and decompressing the zip file, double click on the **setup.exe** file and the program will be installed in the main root of the system **C:\NG Fan Configurator** 

### **End User License Agreement**

To proceed with any further operation, the user must accept the END USER LICENSE AGREEMENT by clicking here.

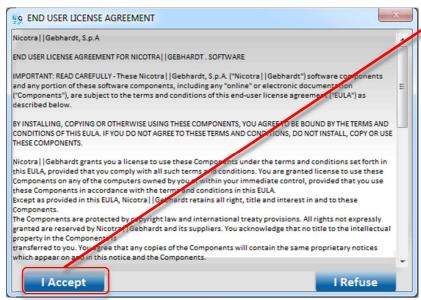

Fig. 1

### **EULA** content

Nicotra | Gebhardt, S.p.A

END USER LICENSE AGREEMENT FOR NICOTRA | GEBHARDT . SOFTWARE

IMPORTANT: READ CAREFULLY - These Nicotra||Gebhardt, S.p.A. ("Nicotra||Gebhardt") software components and any portion of these software components, including any "online" or electronic documentation ("Components"), are subject to the terms and conditions of this end-user license agreement ("EULA") as described below.

BY INSTALLING, COPYING OR OTHERWISE USING THESE COMPONENTS, YOU AGREE TO BE BOUND BY THE TERMS AND CONDITIONS OF THIS EULA. IF YOU DO NOT AGREE TO THESE TERMS AND CONDITIONS, DO NOT INSTALL, COPY OR USE THESE COMPONENTS.

Nicotra||Gebhardt grants you a license to use these Components under the terms and conditions set forth in this EULA, provided that you comply with all such terms and conditions. You are granted license to use these Components on any of the computers owned by you or within your immediate control, provided that you use these Components in accordance with the terms and conditions in this EULA.

Except as provided in this EULA, Nicotra | Gebhardt retains all rights, titles and interests in and to these Components.

The Components are protected by copyright law and international treaty provisions. All rights not expressly granted are reserved by Nicotra||Gebhardt and its suppliers. You acknowledge that no title to the intellectual property in the Components is transferred to you. You agree that any copies of the Components will contain the same proprietary notices which appear on and in this notice and the Components.

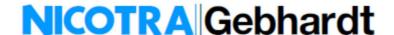

Without obtaining prior written permission from Nicotra||Gebhardt you may not (1) use, copy, modify, alter or transfer the Components, (2) translate, disassemble, decompile, reverse program or otherwise reverse engineer the Components, (3) sublicense or lease the Components, or (4) use the Components in a rental, time sharing or computer service business. Without prejudice to any other rights, Nicotra||Gebhardt may terminate this EULA if you fail to comply with any provision herein. In such event, you must destroy all copies of the Components.

DISCLAIMER OF WARRANTIES. TO THE MAXIMUM EXTENT PERMITTED BY APPLICABLE LAW, NICOTRA||GEBHARDT AND ITS SUPPLIERS PROVIDE TO YOU THE COMPONENTS, AND ALL (IF ANY) SUPPORT SERVICES RELATED TO THE COMPONENTS ("SUPPORT SERVICES") AS THEY ARE AND WITH ALL FAULTS; AND Nicotra||Gebhardt and its suppliers hereby disclaim with respect to the components and support services all warranties and conditions, whether expressed, implied or statutory, including, but not limited to, all (if any) warranties or conditions of or related to: title, non-infringement, merchantability, fitness for a particular purpose, lack of viruses, accuracy or completeness of responses, results, lack of negligence or lack of workmanlike effort, quiet enjoyment, quiet possession, and correspondence to description. The entire risk arising out of use or performance of the components and any support service remains with you.

EXCLUSION OF INCIDENTAL, CONSEQUENTIAL AND CERTAIN OTHER DAMAGE. TO THE MAXIMUM EXTENT PERMITTED BY APPLICABLE LAW, IN NO EVENT SHALL NICOTRA||GEBHARDT OR ITS SUPPLIERS BE LIABLE FOR ANY SPECIAL, INCIDENTAL, INDIRECT, OR CONSEQUENTIAL DAMAGES WHATSOEVER (INCLUDING, BUT NOT LIMITED TO, DAMAGES FOR: LOSS OF PROFITS, LOSS OF CONFIDENTIAL OR OTHER INFORMATION, BUSINESS INTERRUPTION, PERSONAL INJURY, LOSS OF PRIVACY, FAILURE TO MEET ANY DUTY (INCLUDING OF GOOD FAITH OR OF REASONABLE CARE), NEGLIGENCE, AND ANY OTHER PECUNIARY OR OTHER LOSS WHATSOEVER) ARISING OUT OF OR IN ANY WAY RELATED TO THE USE OF OR INABILITY TO USE THE COMPONENTS OR THE SUPPORT SERVICES, OR THE PROVISION OF OR FAILURE TO PROVIDE SUPPORT SERVICES, OR OTHERWISE UNDER OR IN CONNECTION WITH ANY PROVISION OF THIS EULA, EVEN IF NICOTRA||GEBHARDT OR ANY SUPPLIER HAS BEEN ADVISED OF THE POSSIBILITY OF SUCH DAMAGES.

LIMITATION OF LIABILITY AND REMEDIES. NOTWITHSTANDING ANY DAMAGES THAT YOU MIGHT INCUR FOR ANY REASON WHATSOEVER (INCLUDING, WITHOUT LIMITATION, ALL DAMAGES REFERENCED ABOVE AND ALL DIRECT OR GENERAL DAMAGES), THE ENTIRE LIABILITY OF NICOTRA||GEBHARDT AND ANY OF ITS SUPPLIERS UNDER ANY PROVISION OF THIS EULA AND YOUR EXCLUSIVE REMEDY FOR ALL OF THE FOREGOING SHALL BE LIMITED TO THE GREATER OF THE AMOUNT ACTUALLY PAID BY YOU FOR THE COMPONENTS. THE FOREGOING LIMITATIONS, EXCLUSIONS AND DISCLAIMERS SHALL APPLY TO THE MAXIMUM EXTENT PERMITTED BY APPLICABLE LAW, EVEN IF ANY REMEDY FAILS ITS ESSENTIAL PURPOSE.

### **Software Menu**

Accepting the EULA the fan starts in the info page and the available menu is shown in figure 2.

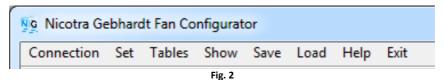

The single items are shown in figure 3.

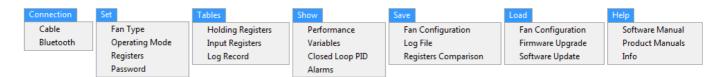

Fig. 3

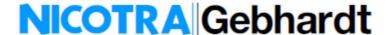

### **Menu items**

### **Connection**

This item contains two sub-items for the connection of the fan to a PC through a Modbus protocol.

### **Cable Connection**

(Refer to the EC Fan Manual for details).

Before connecting the user must select:

- The Fan Address
- The Parity
- The Baud Rate
- The COM port

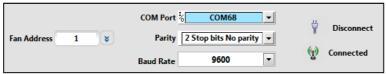

Fig. 4

### **NOTE:**

Each cable requires its own drivers being installed on the PC.

Once the drivers are installed and the cable connected a virtual COM port is assigned.

### Connection through RS485 cable

The fan must be powered on and the connection is made through the opto-insulated contacts. For example a FTDI cable can be used: USB-RS485-WE-1800-BT.

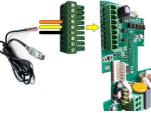

Fig. 5

### Connection through RS232 OFFLINE cable

The fan must be POWERED OFF and the connection is made through the white connector of figure 6. For example a FTDI cable can be used: TTL-232R-5V-WE.

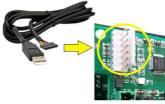

Fig. 6

### **Bluetooth Connection**

It is also possible to communicate through a Bluetooth device using the module in figure 7.

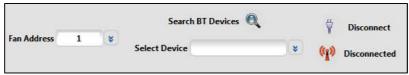

Fig. 7

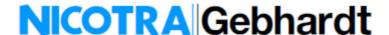

### Set

This item contains sub-items to select the fan model, to change the Operating Mode, to set the fan Holding Registers and the password to access to higher privileges.

### **Fan Type**

After the connection the most important operation is to select the fan type. It is possible to sort the selection by family, driver power output and power supply phases.

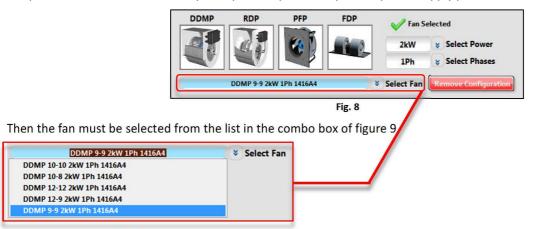

Fig. 9

### **Operating Mode**

The Operating Mode can be changed only after the fan has been selected and connected and the available choices are depending on the fan type (refer to the EC Fan Manual for details).

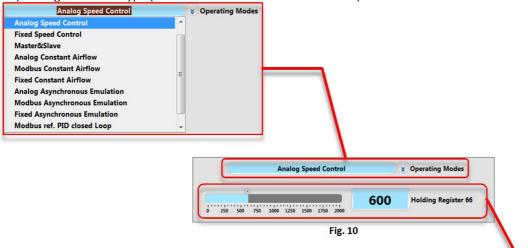

The Temporary Modbus Control can be set through the progress bar or through the control field.

### **Registers**

The fan Holding Registers can be accessed and set depending on the fan selected (refer to the EC Fan manual for details).

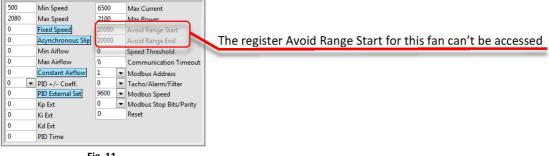

Fig. 11

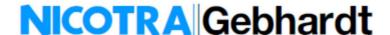

### **Password**

This sub-item is reserved to the Nicotra | | Gebhardt technical dept.

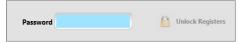

Fig. 12

### **Tables**

This item contains three sub-items to monitor the Input and Holding Registers and to LOG the fan functioning variables.

### **Holding Registers**

This sub-item shows the status of the Holding Registers read from the connected driver compared with the Holding Registers loaded when the Fan Type is selected. Where the registers are at the same value the cell background color is white while (fig. 13) it is blue in the other cases (fig. 14).

| Reg. | Description            | Default | Stored | Reg. | Description                              | Default | Stored |
|------|------------------------|---------|--------|------|------------------------------------------|---------|--------|
| 0    | Reset                  | 0       | 0      | 32   | Avoid range start                        | 20000   | 20000  |
| 1    | Min Speed              | 500     | 500    | 33   | Avoid range end                          | 20000   | 20000  |
| 2    | Max Speed              | 2080    | 2080   | 34   | Input type                               | 1       | 1      |
| 3    | Acceleration           | 120     | 120    | 35   | Stop speed                               | 20000   | 20000  |
| 4    | Deceleration           | 80      | 80     | 36   | Maximum Power                            | 2100    | 2100   |
| 5    | Pole Couples           | 4       | 4      | 37   | Power Kp                                 | 1000    | 1000   |
| 6    | Startup Current        | 5200    | 5200   | 38   | Power Ki                                 | 14000   | 14000  |
| 7    | Max Current            | 6500    | 6500   | 39   | Constant Airflow                         | 0       | 0      |
| _    | Stator Resistence      | 153     | 153    | 40   |                                          | 0       | 0      |
| 8    |                        | 94      | 94     | 41   | Kp Flow/Kp IN Curr<br>Ki Flow/Ki IN Curr | 0       | 0      |
| 9    | Synch. Inductance      |         |        |      | Min Airflow                              | 0       | 0      |
| 10   | P.M. Flux              | 2562    | 2562   | 42   |                                          | -       | -      |
| 11   | Current Kp             | 573     | 573    | 43   | Max Airflow                              | 0       | 0      |
| 12   | Current Ki             | 405     | 405    | 44   | Fan Model                                | 3       | 3      |
| 13   | Speed Kp               | 4000    | 4000   | 45   | Modbus Addr                              | 1       | 1      |
| 14   | Speed Ki               | 25      | 25     | 46   | Tach OUT                                 | 0       | 0      |
| 15   | F.fb.Gain/Freq. Red.   | 10      | 10     | 47   | Modbus Speed                             | 96      | 96     |
| 16   | Ph.Offset/Fred Turn ON | 0       | 0      | 48   | Modbus Stop Bits                         | 0       | 0      |
| 17   | Startup Time           | 800     | 800    | 49   | Max Input Current                        | 0       | 0      |
| 18   | Filter tau/Obs. Gain   | 10      | 10     | 50   | External Set                             | 0       | 0      |
| 19   | Sampling Freq.         | 13600   | 13600  | 51   | Kp ext                                   | 0       | 0      |
| 20   | Freq. Ratio            | 1       | 1      | 52   | Ki ext                                   | 0       | 0      |
| 21   | Fixed speed setting    | 0       | 0      | 53   | Kd ext                                   | 0       | 0      |
| 22   | Max. blocking current  | 1000    | 1000   | 54   | PID Time                                 | 0       | 0      |
| 23   | Min. blocking current  | 250     | 250    | 55   | Speed Thredshold                         | 0       | 0      |
| 24   | Blocking time          | 200     | 200    | 56   | Communication Timeout                    | 0       | 0      |
| 25   | Alignment current      | 5200    | 5200   | 57   | Limit RPM min                            | 500     | 500    |
| 26   | Alignment time         | 800     | 800    | 58   | Limit RPM max                            | 2080    | 2080   |
| 27   | Id Fall time           | 50      | 50     | 59   | Limit I OUT                              | 6500    | 6500   |
| 28   | Id ref                 | 0       | 0      | 60   | Limit P MAX                              | 2100    | 2100   |
| 29   | Max temp               | 750     | 750    | 61   | Limit I INPUT                            | 0       | 0      |
| 30   | Asynchronous Slip      | 0       | 0      | 62   | Date                                     | 0       | 4507   |
| 31   | PID Pos/Neg            | 0       | 0      | 63   | Serial                                   | 0       | 147    |

| Reg. | Description            | Default | Stored | Reg. | Description           | Default | Stored |
|------|------------------------|---------|--------|------|-----------------------|---------|--------|
| 0    | Reset                  | 0       | 0      | 32   | Avoid range start     | 20000   | 20000  |
| 1    | Min Speed              | 300     | 500    | 33   | Avoid range end       | 20000   | 20000  |
| 2    | Max Speed              | 2000    | 2080   | 34   | Input type            | 1       | 1      |
| 3    | Acceleration           | 200     | 120    | 35   | Stop speed            | 20000   | 20000  |
| 4    | Deceleration           | 80      | 80     | 36   | Maximum Power         | 2100    | 2100   |
| 5    | Pole Couples           | 4       | 4      | 37   | Power Kp              | 1000    | 1000   |
| 6    | Startup Current        | 5500    | 5200   | 38   | Power Ki              | 14000   | 14000  |
| 7    | Max Current            | 8300    | 6500   | 39   | Constant Airflow      | 0       | 0      |
| 8    | Stator Resistence      | 108     | 153    | 40   | Kp Flow/Kp IN Curr    | 200     | 0      |
| 9    | Synch. Inductance      | 63      | 94     | 41   | Ki Flow/Ki IN Curr    | 4000    | 0      |
| 10   | P.M. Flux              | 2500    | 2562   | 42   | Min Airflow           | 1000    | 0      |
| 11   | Current Kp             | 650     | 573    | 43   | Max Airflow           | 5000    | 0      |
| 12   | Current Ki             | 497     | 405    | 44   | Fan Model             | 1       | 3      |
| 13   | Speed Kp               | 4000    | 4000   | 45   | Modbus Addr           | 1       | 1      |
| 14   | Speed Ki               | 25      | 25     | 46   | Tach OUT              | 0       | 0      |
| 15   | F.fb.Gain/Freq. Red.   | 10      | 10     | 47   | Modbus Speed          | 96      | 96     |
| 16   | Ph.Offset/Fred Turn ON | 0       | 0      | 48   | Modbus Stop Bits      | 0       | 0      |
| 17   | Startup Time           | 800     | 800    | 49   | Max Input Current     | 0       | 0      |
| 18   | Filter tau/Obs. Gain   | 10      | 10     | 50   | External Set          | 0       | 0      |
| 19   | Sampling Freq.         | 13600   | 13600  | 51   | Kp ext                | 0       | 0      |
| 20   | Freq. Ratio            | 1       | 1      | 52   | Ki ext                | 0       | 0      |
| 21   | Fixed speed setting    | 0       | 0      | 53   | Kd ext                | 0       | 0      |
| 22   | Max. blocking current  | 1000    | 1000   | 54   | PID Time              | 0       | 0      |
| 23   | Min. blocking current  | 250     | 250    | 55   | Speed Thredshold      | 0       | 0      |
| 24   | Blocking time          | 200     | 200    | 56   | Communication Timeout | 0       | 0      |
| 25   | Alignment current      | 5500    | 5200   | 57   | Limit RPM min         | 300     | 500    |
| 26   | Alignment time         | 100     | 800    | 58   | Limit RPM max         | 2000    | 2080   |
| 27   | Id Fall time           | 50      | 50     | 59   | Limit I OUT           | 8300    | 6500   |
| 28   | Id ref                 | 0       | 0      | 60   | Limit P MAX           | 2100    | 2100   |
| 29   | Max temp               | 750     | 750    | 61   | Limit I INPUT         | 0       | 0      |
| 30   | Asynchronous Slip      | 0       | 0      | 62   | Date                  | 0       | 4507   |
| 31   | PID Pos/Neg            | 0       | 0      | 63   | Serial                | 0       | 147    |

Fig. 13

Fig. 14

### **NOTE:**

When the Holding Register default values are different from the stored values:

- 1- The user changed the value of the accessible Holding Registers
- 2- Verify that the fan you own corresponds to the selected one.
- 3- Update the software. Some fan values could have been reviewed by Nicotra | Gebhardt technical dept.
- 4- The values of the default and stored registers Date and Serial are always different.

### **Input Registers**

This sub-item shows the status of the Input Registers (refer to the EC Fan Manual for further details).

| Input Registers       | Value |
|-----------------------|-------|
| Firmware Version      | 5     |
| Driver Model          | 45600 |
| Speed Reference [rpm] | 0     |
| Measured Speed [rpm]  | 0     |
| Bus Voltage [V]       | 2.1   |
| Alarm 1               | 4     |
| Motor Current [mA]    | 0     |
| Motor Voltage [V]     | 0.0   |
| Analog Input [V]      | 0.0   |
| Module Temp. [°C]     | 21.3  |
| Alarm 2               | 1     |
| Enable [V]            | 0.0   |
| Reference Value [V]   | 0.0   |
| Transducer Value [V]  | 0.0   |
| Measured Power [W]    | 0     |
| Input Current [mA]    | 0     |

Fig. 15

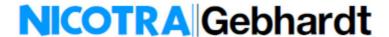

### **Log Record**

This sub item allows the record of the Input Registers values followed by a description.

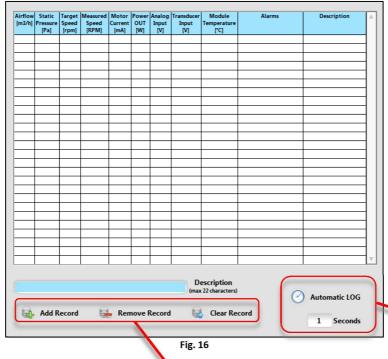

There are two possibilites to acquire the values: either manually any single point or automatically point by point after a defined time.

### **Show**

This item contains four sub-items to monitor the fan performance, the variables behavior and the alarms. In addition there is the possibility to tune the PID coefficients when a transducer is connected to the fan.

### **Performance**

This sub-item works on some types of fans (refer to the EC Fan Manual) and the fan working point is shown in real time.

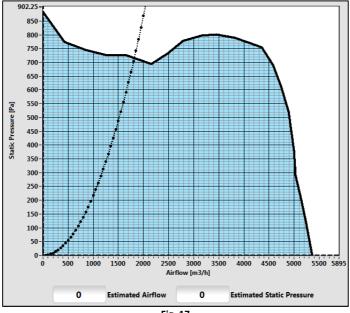

Fig. 17

### **Variables**

This sub-item allows the user to monitor the behavior of two variables at the same time.

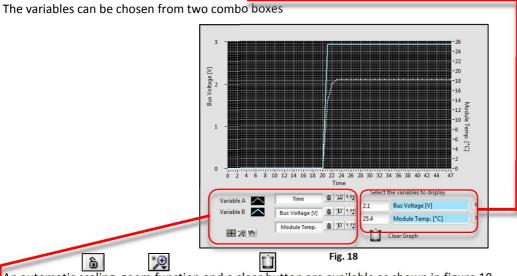

An automatic scaling, zoom function and a clear button are available as shown in figure 18.

### **Closed Loop PID**

This sub-item allows the user to test and set the PID parameters by monitoring the reference and the transducer variables. (Refer to the EC fan manual for further details)

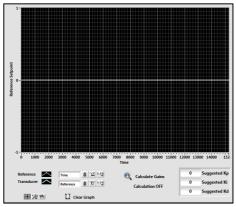

Fig. 19

### **Alarms**

This sub item has several clusters representing possible errors, alarms or wrong selections.

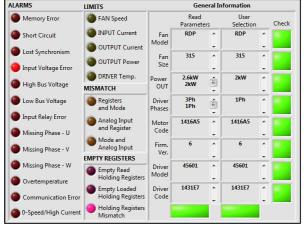

Fig. 20

### **Driver alarms**

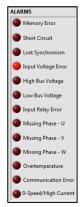

This cluster shows the possible alarms occurring during the driver functioning. (Refer to the EC Fan Manual for details)

Fig. 20

### **Registers Status**

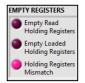

This cluster shows the Holding Register status

Fig. 21

### Checks

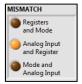

This cluster compares the Operating Mode and the related Holding Registers values. For example an alarm indication occurs when a Fixed Modbus Mode is selected and an analog signal is present at the input.

Fig. 22

### Warnings

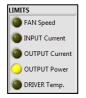

This cluster shows when the fan enters in a performance limitation by comparing the Input Registers read values and the Holding Register set limits.

Fig. 23

### **General Info**

This cluster applies several cross verifications between generic data of the fan loaded with the data read from the driver.

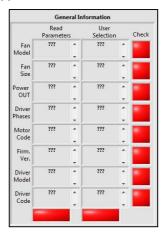

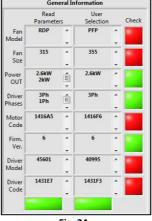

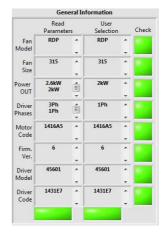

Fig. 24

The red color below the column indicates incoherence between the data read or selected, while the red color on the right of the rows represents the incoherence between the data read and selected.

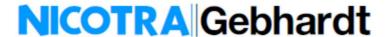

### Save

This item allows the user to save a personalized fan configuration, the LOG file of the data previously recorded and the Holding Registers comparison file.

### **Fan Configuration**

A pop-up window opens and the user must insert the name of the personalized configuration.

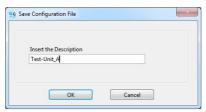

Fig. 24

For example a DDMP 9/9 2kW 1Ph has been set in Fixed Modbus Constant Airflow (see figure 25)

| Reg. | Description            | Default | Stored | Reg. | Description           | Default | Store |
|------|------------------------|---------|--------|------|-----------------------|---------|-------|
| 0    | Reset                  | 0       | 0      | 32   | Avoid range start     | 20000   | 20000 |
| 1    | Min Speed              | 300     | 300    | 33   | Avoid range end       | 20000   | 20000 |
| 2    | Max Speed              | 2000    | 2000   | 34   | Input type            | 1       | 6     |
| 3    | Acceleration           | 200     | 200    | 35   | Stop speed            | 20000   | 20000 |
| 4    | Deceleration           | 80      | 80     | 36   | Maximum Power         | 2100    | 2100  |
| 5    | Pole Couples           | 4       | 4      | 37   | Power Kp              | 1000    | 1000  |
| 6    | Startup Current        | 5500    | 5500   | 38   | Power Ki              | 14000   | 14000 |
| 7    | Max Current            | 8300    | 8300   | 39   | Constant Airflow      | 0       | 0     |
| 8    | Stator Resistence      | 108     | 108    | 40   | Kp Flow/Kp IN Curr    | 200     | 200   |
| 9    | Synch. Inductance      | 63      | 63     | 41   | Ki Flow/Ki IN Curr    | 4000    | 4000  |
| 10   | P.M. Flux              | 2500    | 2500   | 42   | Min Airflow           | 1000    | 1000  |
| 11   | Current Kp             | 650     | 650    | 43   | Max Airflow           | 5000    | 5000  |
| 12   | Current Ki             | 497     | 497    | 44   | Fan Model             | 1       | 1     |
| 13   | Speed Kp               | 4000    | 4000   | 45   | Modbus Addr           | 1       | 1     |
| 14   | Speed Ki               | 25      | 25     | 46   | Tach OUT              | 0       | 0     |
| 15   | F.fb.Gain/Freq. Red.   | 10      | 10     | 47   | Modbus Speed          | 96      | 96    |
| 16   | Ph.Offset/Fred Turn ON | 0       | 0      | 48   | Modbus Stop Bits      | 0       | 0     |
| 17   | Startup Time           | 800     | 800    | 49   | Max Input Current     | 0       | 0     |
| 18   | Filter tau/Obs. Gain   | 10      | 10     | 50   | External Set          | 0       | 0     |
| 19   | Sampling Freq.         | 13600   | 13600  | 51   | Kp ext                | 0       | 0     |
| 20   | Freq. Ratio            | 1       | 1      | 52   | Ki ext                | 0       | 0     |
| 21   | Fixed speed setting    | 0       | 0      | 53   | Kd ext                | 0       | 0     |
| 22   | Max. blocking current  | 1000    | 1000   | 54   | PID Time              | 0       | 0     |
| 23   | Min. blocking current  | 250     | 250    | 55   | Speed Thredshold      | 0       | 0     |
| 24   | Blocking time          | 200     | 200    | 56   | Communication Timeout | 0       | 0     |
| 25   | Alignment current      | 5500    | 5500   | 57   | Limit RPM min         | 300     | 300   |
| 26   | Alignment time         | 100     | 100    | 58   | Limit RPM max         | 2000    | 2000  |
| 27   | Id Fall time           | 50      | 50     | 59   | Limit I OUT           | 8300    | 8300  |
| 28   | Id ref                 | 0       | 0      | 60   | Limit P MAX           | 2100    | 2100  |
| 29   | Max temp               | 750     | 750    | 61   | Limit I INPUT         | 0       | 0     |
| 30   | Asynchronous Slip      | 0       | 0      | 62   | Date                  | 0       | 4507  |
| 31   | PID Pos/Neg            | 0       | 0      | 63   | Serial                | 0       | 147   |

Fig. 25

Once the configuration is saved, the Fan Type combo box is automatically updated with the new configuration

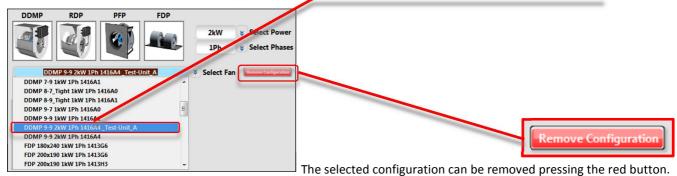

Fig. 26

### **Log File**

This sub-item saves in a file the data recorded in the Log Table.

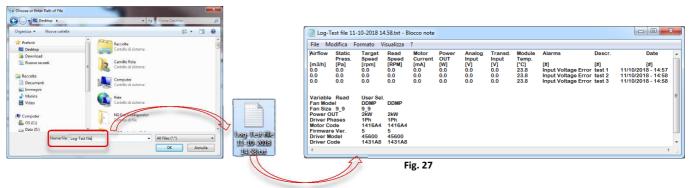

Reg-Comp DDMP 9-9 2kW 1Ph 1416A4 Co...

### **Registers Comparison**

This sub-item saves in a file the comparison between the Holding registers loaded and read.

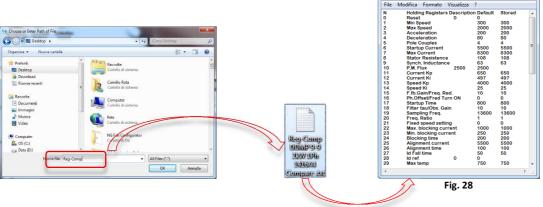

### Load

This item allows the user to upload his own configurations and upgrade the NG Fan configurator software. Moreover it allows a firmware upgrade of the driver if necessary through a remote assistance of the Nicotra||Gebhardt technical dept. staff.

### **Fan Configuration**

This sub-item allows the user to upload his own configuration selected from the Fan Type combo box. A progress bar indicates the uploading status

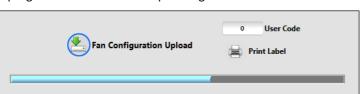

US SALES ENVERTISES AT SITE OF US SALES FAN TO SALES OF US SALES FAN TO SALES OF US SALES OF US SALES

Fig. 29

### Firmware upgrade

This sub-item can be activated only by a Nicotra | | Gebhardt technician through a remote assistance.

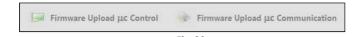

12

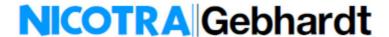

### **Software Update**

The NG Fan Configurator software must be updated when a new fan is released or some fan configurations or a new driver's firmware versions are created.

A blue LED indicates if the update process ended with success.

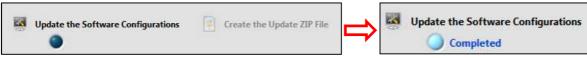

Fig. 31

The "create the Update ZIP file" button can be used only by the Nicotra | | Gebhardt technicians.

### Help

In this item the user can find the EC Fan Manual and the Software Manual.

### **Changing the Menu items**

When the user select a menu item, automatically other menu items change depending on the informations correlated to the selected item.

In Table 1 all the combinations:

| Selected item |                      | Item combinations    |                   |           |  |  |
|---------------|----------------------|----------------------|-------------------|-----------|--|--|
| Connection    | Cable Connection     | Cable connection     | Holding Registers | Alarms    |  |  |
| Connection    | Bluetooth Connection | Bluetooth Connection | Holding Registers | Alarms    |  |  |
|               | Fan Type             | Fan Type             | Holding Registers | Alarms    |  |  |
| Cot           | Operating Mode       | Operating Mode       | Holding Registers | Alarms    |  |  |
| Set           | Registers            | Operating Mode       |                   | Registers |  |  |
|               | Password             | Password             |                   |           |  |  |
|               | Holding Registers    |                      | Holding Registers |           |  |  |
| Tables        | Input Registers      |                      | Input Registers   |           |  |  |
|               | LOG Record           |                      | LOG Record        |           |  |  |
|               | Performance          |                      | Performance       |           |  |  |
| Chow          | Variables            | Variables            |                   |           |  |  |
| Show          | Closed Loop PID      | Operating Mode       | Closed Loop PID   | Registers |  |  |
|               | Alarms               |                      |                   | Alarms    |  |  |
|               | Fan Configuration    |                      |                   |           |  |  |
| Save          | LOG File             |                      |                   |           |  |  |
|               | Register Comparison  |                      |                   |           |  |  |
|               | Fan Configuration    | Fan Configuration    | Holding Registers | Alarms    |  |  |
| Load          | Firmware Upgrade     | Firmware Upgrade     | mware Upgrade     |           |  |  |
|               | Software Update      | Software Update      |                   |           |  |  |
|               | Software Manual      |                      |                   |           |  |  |
| Info          | Product Manual       |                      |                   |           |  |  |
|               | Info                 | Info                 | Info              | Info      |  |  |

Table 1

### Nicotra Gebhardt worldwide

SPAIN Ctra. Alcalá-Villar del Olmo, Km. 2,830

28810 Villalbilla-Madrid
Phone +34 918-846110
Fax +34 918-859450 info@nicotra.es E-mail

c/.Coso, 67-75, esc. 1.a,1.oB 50001 Zaragoza Phone +34 976-290550 +34 976-298127 gebhardt@teleline.es

BELGIUM

Haeghensgoed, 13 - 00/01 9270 Laarne Phone +32 (0)9-336-00-01 Fax +32 (0)9-336-00-05 E-mail info.nicotra@nicotra.be

FRANCE

Leader's Park Bat A1 3 chemin des Cytises

69340 Francheville Phone +33 (0)4 72 79 01 20 Fax +33 (0)4 72 79 01 21 E-mail g.cauche@nicotra-gebhardt.com

SWEDEN

Box 237 Kraketorpsgatan 30 43123 Mölndal

Phone 0046 31-874540 0046 31-878590

F-mail info.se@nicotra-gebhardt.com

GREAT BRITAIN

Unit D, Rail Mill Way Parkgate Business Park

Rotherham South Yorkshire S62 6JQ

Phone +044 01709-780760 +044 01709-780762

UNITED STATES

PO BOX 900921 Sandy, Utah 84090 Phone 001(801) 733-0248 Fax 001(801) 315-9400 Mobile 001(801) 682 0898

E-mail mike.sehgal@gebhardtfans.com http://www.gebhardtfans.com/

MALAYSIA Lot 1799, Jalan Balakong Taman Perindustrian Bukit Belimbing 43300 Seri Kembangan

Selangor Phone +603 8961-2588 +603 8961-8337 Fax

info\_malaysia@nicotra-gebhardt.com

THAILAND

6/29 Soi Suksawadi 2, Moo 4, Suksawadi Road,

Kwang Jomthong, Khet Jomthong, Bangkok 10150

Phone +662 476-1823-6 Fax +662 476-1827 E-mail sales@nicotra.co.th

SINGAPORE

No. 15 West Coast Highway # 04-08 Pasir Panjang Building

Singapore 117861 Phone (065) 6265-1522

(065) 6265-2400 info@gebhardt-singapore.com E-mail

AUSTRALIA

65 Yale Drive Epping, VIC 3076 Phone +61 3 9017 5333 Fax +61 3 8401 3969

Plot no 28F & 29, Sector-31, Kasna, Greater Noida-201 308 U.P (India) Phone +91 120 4783400

+91 22 65702056 (Mumbai) +91 80 25727830 (Bangalore) Phone

E-mail info@nicotraindia.com

CHINA

88 Tai'An Road, XinQiao, ShiJi, Panyu

Guanozhou 511450 PR CHINA

Phone +86 (0)20-39960570

+86 (0)20-39960569 E-mail sales@nicotra-china.com

### Nicotra Gebhardt Germany

Nicotra Gebhardt GmbH Gebhardtstraße 19-25 74638 Waldenburg Phone +49 (0)7942 101 0

Fax +49 (0)7942 101 170 E-mail info@nicotra-gebhardt.com

### Nicotra Gebhardt Italy

Nicotra Gebhardt S.p.A Via Modena, 18 24040 Zingonia (BG) Phone +39 035 873 111 Fax +39 035 884 319 E-mail info@nicotra-gebhardt.com

nicotra-gebhardt.com